## CS378 - Mobile Computing

Anatomy of and Android App and the App Lifecycle

### Hello Android Tutorial

```
HelloAndroid

▲ the com.example.helloandroid

      ▶ J HelloAndroid.java
  gen [Generated Java Files]
    ▶ I R.java
  ▶ ➡ Android 1.1
   assets 👺
  🔀 icon.png
    layout
        x main.xml
    values
        x strings.xml
```

AndroidManifest.xml

default.properties

```
package com.example.helloandroid;

import android.app.Activity;
import android.os.Bundle;

public class HelloAndroid extends Activity {

    /** Called when the activity is first created. */
    @Override
    public void onCreate(Bundle savedInstanceState) {
        super.onCreate(savedInstanceState);
        setContentView(R.layout.main);
    }
}
```

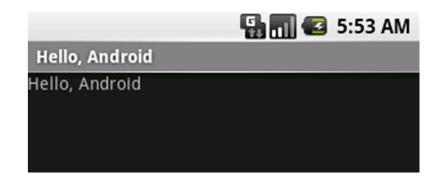

### **Important Files**

- src/HelloAndroid.java
  - Activity which is started when app executes
- res/layout/main.xml
  - Defines & lays out widgets for the activity
- res/values/strings.xml
  - String constants used by app
- gen/R.java (DO NOT MODIFY!)
  - Auto-generated, auto-updated file with identifiers from main.xml, strings.xml, and elsewhere
- AndroidManifest.xml
  - Declares all the app's components
  - Names libraries app needs to be linked against
  - Identifies permissions the app expects to be granted

## src/HelloAndroid.java

Activity which is started when app executes

```
package com.example.helloandroid;
import android.app.Activity;
import android.content.Intent;
import android.os.Bundle;
import android.view.View;
import android.widget.Button;
import android.widget.EditText;
import android.widget.Toast;
public class HelloAndroid extends Activity {
   private int mHelloCount = 0;
    /** Called when the activity is first created. */
    @Override
   public void onCreate(Bundle savedInstanceState) {
        super.onCreate(savedInstanceState);
        setContentView(R.layout.main);
```

# gen/R.java

 Auto-generated file with identifiers from main.xml, strings.xml, and elsewhere

```
public final class R {
   public static final class attr {
   public static final class drawable {
       public static final int icon=0x7f020000;
   public static final class id {
                                                                 Do not
       public static final int hello button=0x7f050001;
                                                                modify!
       public static final int my button=0x7f050003;
       public static final int my check box=0x7f050002;
       public static final int name=0x7f050000;
   public static final class layout {
       public static final int main=0x7f030000;
       public static final int second=0x7f030001;
   public static final class string {
       public static final int app name=0x7f040001;
       public static final int hello=0x7f040000;
```

### AndroidManifest.xml

- Declares all the app's components
- Names libraries app needs to be linked against
- Identifies permissions the app expects to be granted

```
k?xml version="1.0" encoding="utf-8"?>
<manifest xmlns:android="http://schemas.android.com/apk/res/android"</pre>
    package="scott.examples.hello2"
    android:versionCode="1"
    android:versionName="1.0" >
    <application</pre>
        android:icon="@drawable/ic launcher"
        android:label="@string/app name" >
        <activity |
           android: name=".Hello2Activity"
           android:label="@string/app name" >
           <intent-filter>
               <action android:name="android.intent.action.MAIN" />
               <category android:name="android.intent.category.LAUNCHER" />
           </intent-filter>
        </activity>
    </application>
</manifest>
```

# res/layout/main.xml

- layout of main activity
- xml view

# res/layout/main.xml

Drag and Drop
 Ul Editor (your
 mileage may
 vary.)

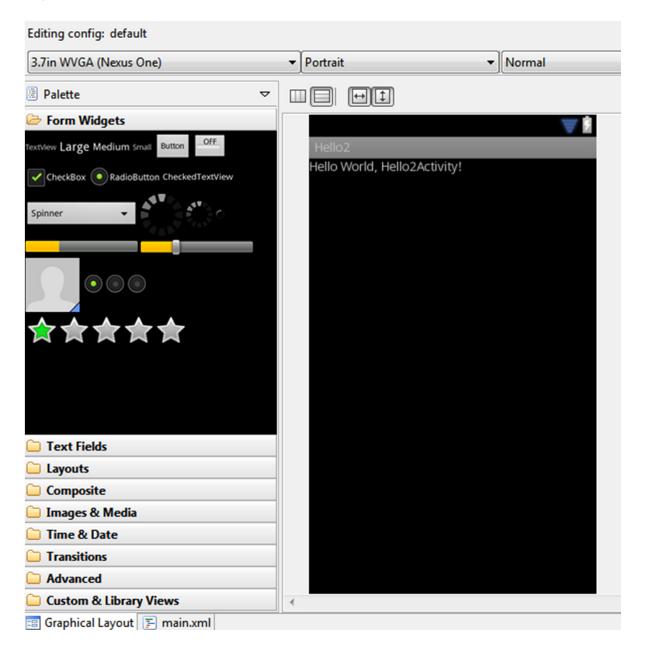

# res/layout/main.xml

Declares layouts & widgets for the activity

```
<?xml version="1.0" encoding="utf-8"?>
<LinearLayout xmlns:android="http://schemas.android.com/apk/res/android"</pre>
    android:orientation="vertical"
    android: layout width="fill parent"
    android:layout height="fill parent" >
    <EditText
                                                                              ViewGroup
        android:id="@+id/name"
        android:layout width="fill parent"
        android:layout height="wrap content"
        android:text="@string/hello" />
                                                                      ViewGroup
                                                                                    View
                                                                                            View
    <Button
        android:id="@+id/hello button"
        android:layout height="wrap content"
                                                               View
                                                                        View
                                                                                 View
        android:layout width="wrap content"
        android:text="Press Me" />
</LinearLayout>
```

# **Available Layouts**

### LinearLayout

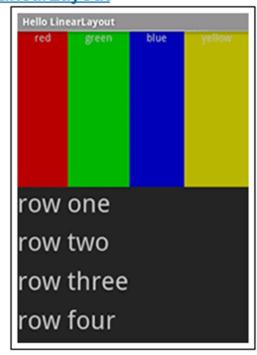

### RelativeLayout

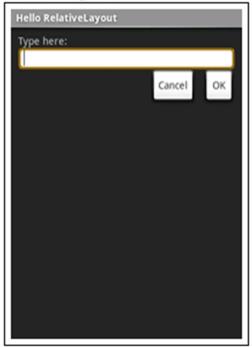

### **TableLayout**

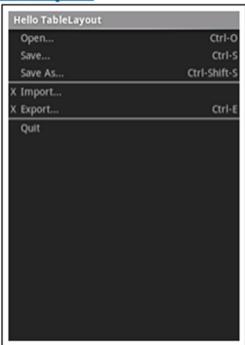

### **Available Widgets**

#### **MapView**

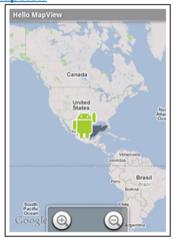

#### **WebView**

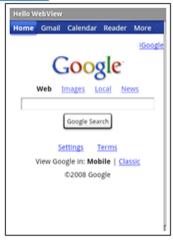

#### **DatePicker**

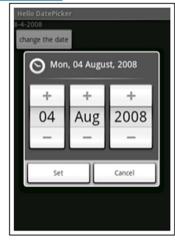

#### Spinner

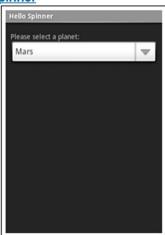

#### **AutoComplete**

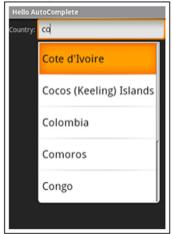

#### **ListView**

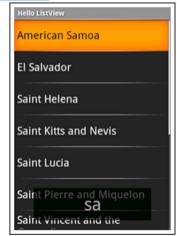

# res/values/strings.xml

String constants used by app

- Used for supporting Localization
  - res/values-es/values/strings.xml to support Spanish
  - res/values-fr/values/strings.xml to support French
  - Etc.

### Four Application Components

### 1. Activities

- Presents a visual UI for a single endeavor
- Single app may be composed of several activities
- Examples: list of photos, buttons to start/stop a song

### 2. Services

- Performs background work (no UI)
- Examples: play background music, retrieve data over a network

### 3. Broadcast Receivers

- Receives and reacts to broadcast announcements (no UI)
- Broadcast examples: battery is low, pic is taken, lang pref changed

### 4. Content Providers

- Provides app data to other applications (no UI)
- Examples: share contact info from SQLite, image from the file system

### **Activity Stack**

Most recently created is at Top

Activity 1

User currently interacting with me

Activity 2

Pressing Back or destroying A1 will bring me to the top

**Activity 3** 

•

Activity N

If Activities above me use too many resources, I'll be destroyed!

## **Typical Game**

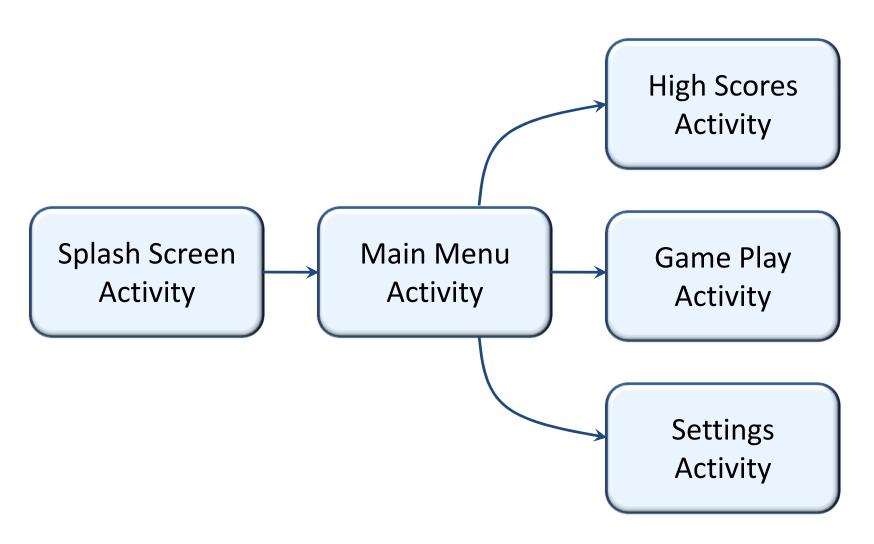

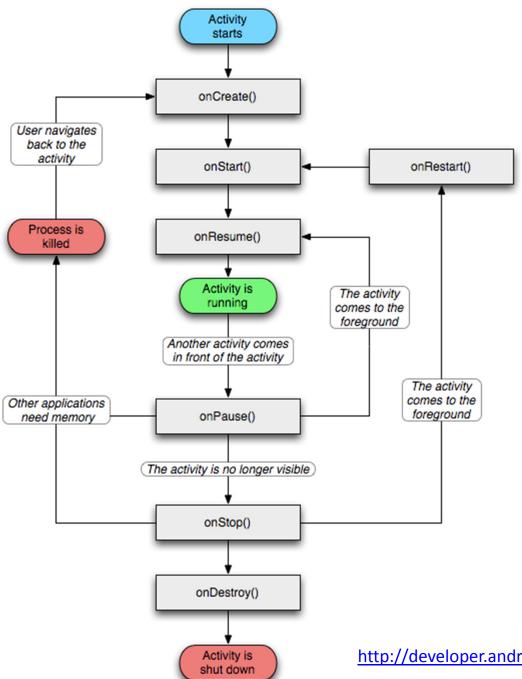

# Activity Lifecycle

http://developer.android.com/reference/android/app/Activity.html

### What is used for what?

- Entire lifetime: onCreate / onDestroy
  - Load UI
  - Could start and stop threads that should always be running
- Visible lifetime: onStart / onStop
  - Access or release resources that influence UI
- Foreground lifetime: onResume / onPause
  - Restore state and save state
  - Start and stop audio, video, animations

### LifeCycleTest

- overload these methods from Activity:
  - -onCreate(), onStart(), onResume(),
    onPause(), onStop(), onRestart, onDestroy()
  - Use the Log class to log activity
  - -methods: v, d, i, w, e
  - -VERBOSE, DEBUG, INFO, WARN, ERROR
  - Create a TAG so we can filter

## LifeCycleTest

- Run the app and open the Logcat view.
  - EclipseWindow->Show View ->Other ->Android ->Logcator via DDMS

```
protected void onStart() {
    super.onStart();
    Log.d(TAG, "in onStart Method");
protected void onRestart() {
    super.onRestart();
   Log.d(TAG, "in onRestart Method");
protected void onResume() {
    super.onResume();
   Log.d(TAG, "in onResume Method");
protected void onPause() {
    super.onPause();
   Log.d(TAG, "in onPause Method");
protected void onStop() {
    super.onStart();
   Log.d(TAG, "in onStop Method");
}
protected void onDestroy() {
    super.onDestroy();
    Log.d(TAG, "in onDestroy Method");
```

# Logcat

### After app started

| ~ | 02 02 20:05:10:000 | ~~~ |       | 7~""            |                       |
|---|--------------------|-----|-------|-----------------|-----------------------|
| I | 01-31 15:09:45.665 | 321 |       | AndroidRuntime  | NOTE: attach of threa |
| I | 01-31 15:09:45.875 | 60  | syste | dalvikvm        | Jit: resizing JitTabl |
| D | 01-31 15:09:46.195 | 329 | scott | LIFECYCLE:      | in onCreate Method    |
| D | 01-31 15:09:46.195 | 329 | scott | LIFECYCLE:      | in onStart Method     |
| D | 01-31 15:09:46.195 | 329 | scott | LIFECYCLE:      | in onResume Method    |
| I | 01-31 15:09:46.385 | 60  | syste | ActivityManager | Displayed scott.examp |
| I | 01-31 15:09:46.385 | 60  | syste | ActivityManager | Displayed com.android |
|   |                    |     |       |                 |                       |

# Logcat

### • Rotate emulator with CTRL+F-11

| L | Time               | PID | Application | Tag                    | Text                             |  |  |  |
|---|--------------------|-----|-------------|------------------------|----------------------------------|--|--|--|
| D | 01-31 15:09:46.195 | 329 | scott       | LIFECYCLE:             | in onCreate Method               |  |  |  |
| D | 01-31 15:09:46.195 | 329 | scott       | LIFECYCLE:             | in onStart Method                |  |  |  |
| D | 01-31 15:09:46.195 | 329 | scott       | LIFECYCLE:             | in onResume Method               |  |  |  |
| I | 01-31 15:09:46.385 | 60  | syste       | ActivityManager        | Displayed scott.examples.lifeCyc |  |  |  |
| I | 01-31 15:09:46.385 | 60  | syste       | ActivityManager        | Displayed com.android.launcher/c |  |  |  |
| I | 01-31 15:11:56.218 | 60  | syste       | InputReader            | Device reconfigured: id=0x0, nar |  |  |  |
| I | 01-31 15:11:56.218 | 60  | syste       | InputManager-Callbacks | No virtual keys found for device |  |  |  |
| I | 01-31 15:11:56.625 | 60  | syste       | ARMAssembler           | generated scanline00000177:035   |  |  |  |
| I | 01-31 15:11:56.675 | 60  | syste       | ARMAssembler           | generated scanline00000077:035   |  |  |  |
| I | 01-31 15:11:56.745 | 60  | syste       | ARMAssembler           | generated scanline00000177:03    |  |  |  |
| I | 01-31 15:12:00.491 | 60  | syste       | WindowManager          | Setting rotation to 1, animFlags |  |  |  |
| I | 01-31 15:12:00.495 | 60  | syste       | ActivityManager        | Config changed: { scale=1.0 ims: |  |  |  |
| D | 01-31 15:12:00.535 | 329 | scott       | LIFECYCLE:             | in onPause Method                |  |  |  |
| D | 01-31 15:12:00.535 | 329 | scott       | LIFECYCLE:             | in onStop Method                 |  |  |  |
| D | 01-31 15:12:00.535 | 329 | scott       | LIFECYCLE:             | in onDestroy Method              |  |  |  |
| D | 01-31 15:12:00.565 | 329 | scott       | LIFECYCLE:             | in onCreate Method               |  |  |  |
| D | 01-31 15:12:00.565 | 329 | scott       | LIFECYCLE:             | in onStart Method                |  |  |  |
| D | 01-31 15:12:00.565 | 329 | scott       | LIFECYCLE:             | in onResume Method               |  |  |  |
| D | 01-31 15:12:02.844 | 60  | syste       | dalvikvm               | GC_EXPLICIT freed 341K, 47% free |  |  |  |
| 1 | · [                |     |             |                        |                                  |  |  |  |

### How to Stop an Activity?

- Generally, don't worry about it!
- "Note: In most cases, you should not explicitly finish an activity using these methods. As discussed in the following section about the activity lifecycle, the Android system manages the life of an activity for you, so you do not need to finish your own activities. Calling these methods could adversely affect the expected user experience and should only be used when you absolutely do not want the user to return to this instance of the activity."
- methods: finish(), finishActivity()

### **Saving State**

- activities that are paused or stopped the state (instance vars) of the activity are retained
  - even if not in foreground
- When activity destroyed the Activity object is destroyed
  - can save information via onSaveInstanceState method. Write data to Bundle, Bundle given back when restarted

### Starting You Own Activities

- You will often start new Activities within your Activity
  - accomplish a task
  - get some data
- Click Button to get name
  - on button click (look at xml)
  - create an intent
  - call startActivityForResult
  - override onActivityResult()
  - add new Activity to Manifest
  - add data to intent, setResult, finish

### Intent Demo

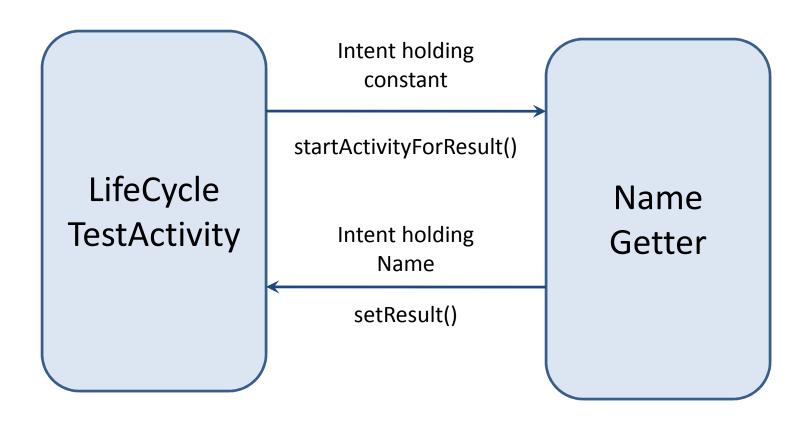

### References

- Android Introduction by Marko Gargenta, <u>http://www.lecturemaker.com/2009/10/android-software-platform/</u>
- Android Dev Guide
   <a href="http://developer.android.com/guide/topics/f">http://developer.android.com/guide/topics/f</a>
   <a href="http://developer.android.com/guide/topics/f">http://developer.android.com/guide/topics/f</a>
   undamentals/activities.html
- Pro Android by Hashimi & Komatineni (2009)
- Frank McCown, Harding University